## Publishing a stream using custom HTML5 video element

By default, WebSDK creates HTML5 video element automatically to display a stream captured. However, in some cases it is necessary to display a stream on custom video element. This can be done as follows:

1. Add video element to example HTML page

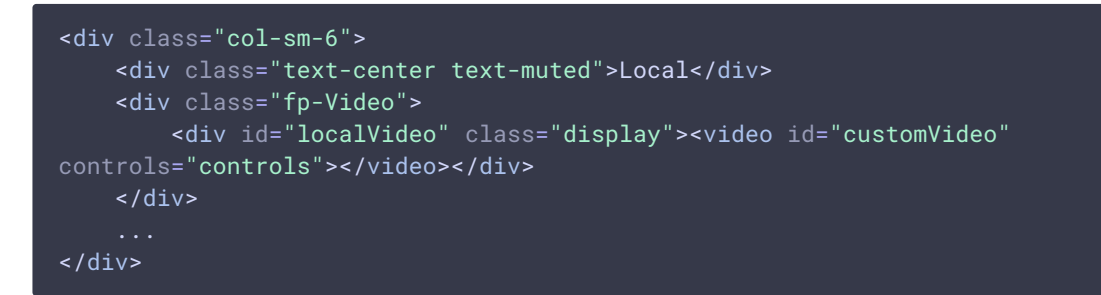

2. Create a container to set src0bject on stream creation

```
var mockLocalDisplay = $('<div></div>');
var mockLocalVideo = $('<video></video>',{id:'mock-LOCAL_CACHED_VIDEO'});
mockLocalDisplay.append(mockLocalVideo);
```
3. Copy src0bject from the container to custom video element

```
var video = document.getElementById("customVideo");
stream = session.createStream({
   name: $('#streamName') .val(),
    display: mockLocalDisplay.get(0)
}).on(STREAM_STATUS.PUBLISHING, function (stream) {
    var srcObject = mockLocalVideo.get(0).srcObject;
   video.srcObject = srcObject;
   mockLocalVideo.get(0).pause();
   mockLocalVideo.get(0).srcObject = null;});
stream.publish();
```